<span id="page-0-3"></span>

**Syntax**

 $where$ 

**irf cgraph** — Combined graphs of IRFs, dynamic-multiplier functions, and FEVDs

<span id="page-0-0"></span>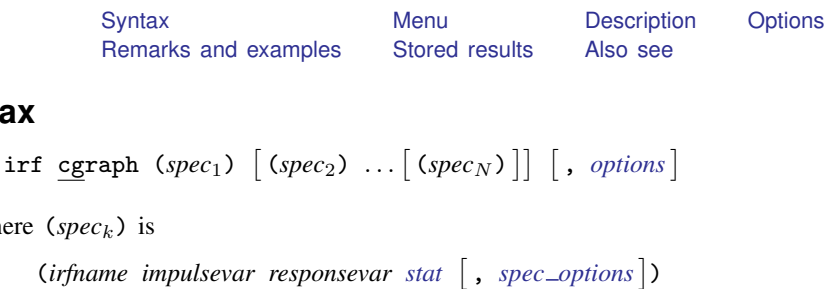

*irfname* is the name of a set of IRF results in the active IRF file. *impulsevar* should be specified as an endogenous variable for all statistics except dm and cdm; for those, specify as an exogenous variable. *responsevar* is an endogenous variable name. *stat* is one or more statistics from the list below:

<span id="page-0-2"></span>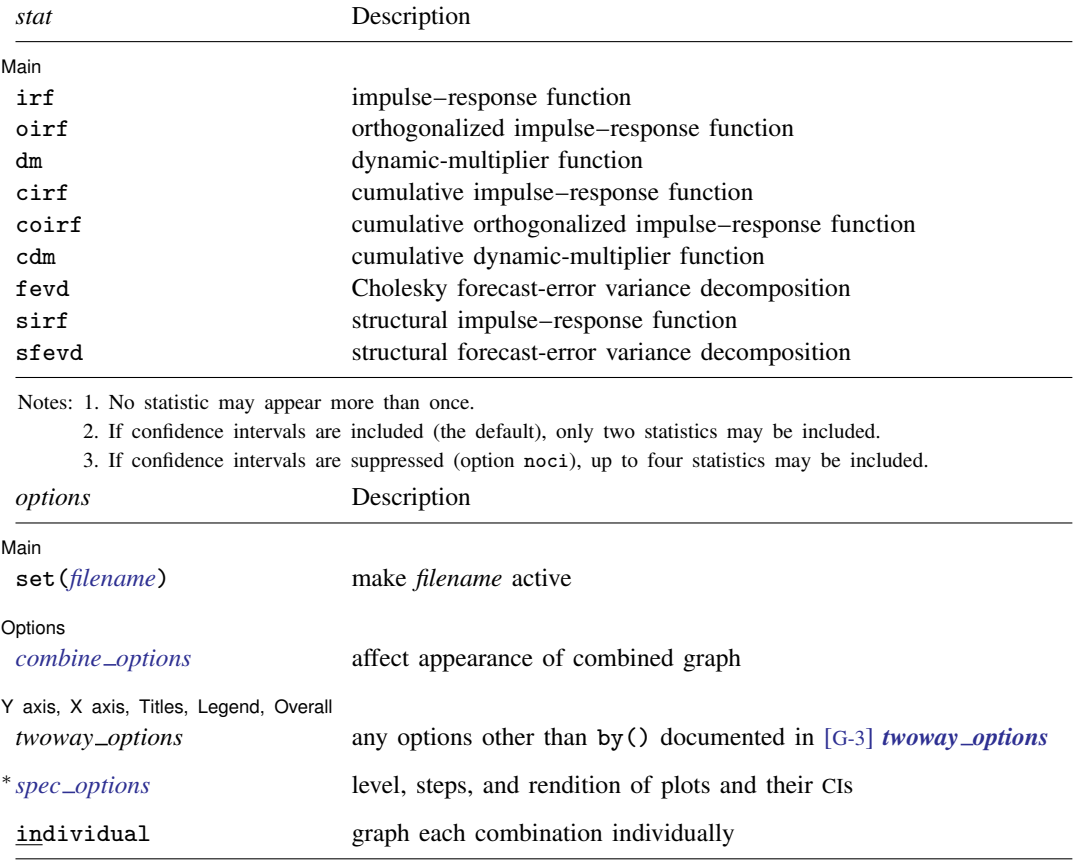

<span id="page-0-1"></span>∗ *spec options* appear on multiple tabs in the dialog box.

individual does not appear in the dialog box.

#### **2 [irf cgraph](#page-0-3) — Combined graphs of IRFs, dynamic-multiplier functions, and FEVDs**

<span id="page-1-3"></span>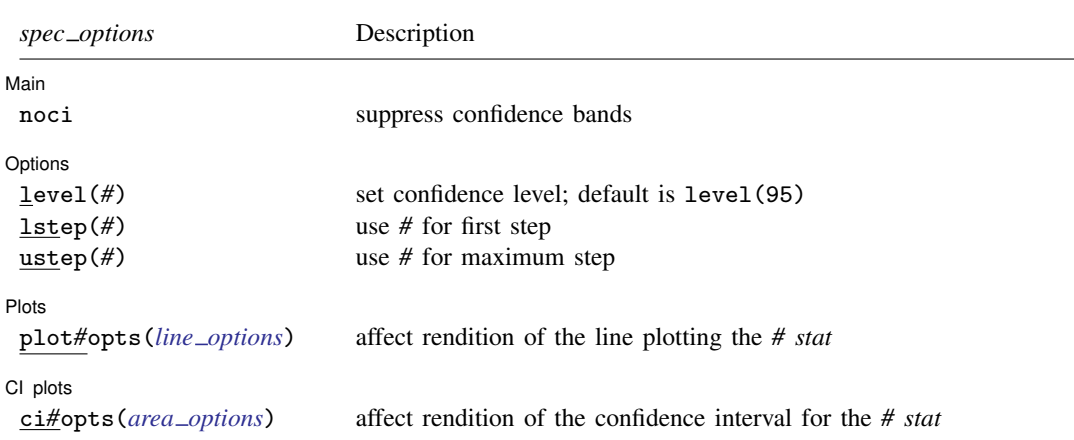

*spec options* may be specified within a graph specification, globally, or in both. When specified in a graph specification, the *spec options* affect only the specification in which they are used. When supplied globally, the *spec options* affect all graph specifications. When supplied in both places, options in the graph specification take precedence.

## <span id="page-1-0"></span>**Menu**

<span id="page-1-1"></span>Statistics  $>$  Multivariate time series  $>$  IRF and FEVD analysis  $>$  Combined graphs

# **Description**

irf cgraph makes a graph or a combined graph of IRF results. Each block within a pair of matching parentheses—each ( $spec_k$ )—specifies the information for a specific graph. irf cgraph combines these graphs into one image, unless the individual option is also specified, in which case separate graphs for each block are created.

<span id="page-1-2"></span>To become familiar with this command, we recommend that you type db irf cgraph.

# **Options**

 $\overline{a}$ 

 $\overline{a}$ 

[ Main ]  $M$ ain  $\overline{\phantom{a}}$ 

- noci suppresses graphing the confidence interval for each statistic. noci is assumed when the model was fit by vec because no confidence intervals were estimated.
- set(*[filename](http://www.stata.com/manuals13/u11.pdf#u11.6Filenamingconventions)*) specifies the file to be made active; see [TS] [irf set](http://www.stata.com/manuals13/tsirfset.pdf#tsirfset). If set() is not specified, the active file is used.

Options 1 Options

level(*#*) specifies the default confidence level, as a percentage, for confidence intervals, when they are reported. The default is  $level(95)$  or as set by set level; see [U[\] 20.7 Specifying the](http://www.stata.com/manuals13/u20.pdf#u20.7Specifyingthewidthofconfidenceintervals) [width of confidence intervals](http://www.stata.com/manuals13/u20.pdf#u20.7Specifyingthewidthofconfidenceintervals). The value set of an overall level() can be overridden by the level() inside a  $(spec<sub>k</sub>)$ .

lstep(*#*) specifies the first step, or period, to be included in the graph. lstep(0) is the default. ustep( $\#$ ),  $\# \geq 1$ , specifies the maximum step, or period, to be included in the graph.

*combine\_options* affect the appearance of the combined graph; see  $[G-2]$  [graph combine](http://www.stata.com/manuals13/g-2graphcombine.pdf#g-2graphcombine).

Dots Plots <u>and the contract of the contract of the contract of the contract of the contract of the contract of the contract of the contract of the contract of the contract of the contract of the contract of the contract of the</u>

 $\overline{a}$ 

 $\overline{a}$ 

 $\overline{a}$ 

plot1opts(*cline options*), . . . , plot4opts(*cline options*) affect the rendition of the plotted statistics. plot1opts() affects the rendition of the first statistic; plot2opts(), the second; and so on. *cline options* are as described in [G-3] *cline [options](http://www.stata.com/manuals13/g-3cline_options.pdf#g-3cline_options)*.

CI plots CI plots <u>subsequently and the contract of the contract of the contract of the contract of the contract of the contract of the contract of the contract of the contract of the contract of the contract of the contract of the</u>

ci1opts1(*area options*) and ci2opts2(*area options*) affect the rendition of the confidence intervals for the first (ci1opts()) and second (ci2opts()) statistics. See [TS] [irf graph](http://www.stata.com/manuals13/tsirfgraph.pdf#tsirfgraph) for a description of this option and [G-3] *area [options](http://www.stata.com/manuals13/g-3area_options.pdf#g-3area_options)* for the suboptions that change the look of the CI.

✄ Y axis, X axis, Titles, Legend, Overall

*twoway options* are any of the options documented in [G-3] *[twoway](http://www.stata.com/manuals13/g-3twoway_options.pdf#g-3twoway_options) options*, excluding by(). These include options for titling the graph (see [G-3] *title [options](http://www.stata.com/manuals13/g-3title_options.pdf#g-3title_options)*) and for saving the graph to disk (see [G-3] *[saving](http://www.stata.com/manuals13/g-3saving_option.pdf#g-3saving_option)\_option*).

The following option is available with irf cgraph but is not shown in the dialog box:

<span id="page-2-0"></span>individual specifies that each graph be displayed individually. By default, irf cgraph combines the subgraphs into one image.

### **Remarks and examples stature in the state of the state of the state of the state of the state of the state of the state of the state of the state of the state of the state of the state of the state of the state of the s**

If you have not read [TS] [irf](http://www.stata.com/manuals13/tsirf.pdf#tsirf), please do so.

The relationship between irf cgraph and irf graph is syntactically and conceptually the same as that between irf ctable and irf table; see [TS] [irf ctable](http://www.stata.com/manuals13/tsirfctable.pdf#tsirfctable) for a description of the syntax.

irf cgraph is much the same as using irf graph to make individual graphs and then using graph combine to put them together. If you cannot use irf cgraph to do what you want, consider the other approach.

Example 1

You have previously issued the commands

```
. use http://www.stata-press.com/data/r13/lutkepohl2
. mat a = (., 0, 0)0, ., 0), ., .. mat b = I(3). svar dln_inv dln_inc dln_consump, aeq(a) beq(b)
. irf create modela, set(results3) step(8)
. svar dln_inc dln_inv dln_consump, aeq(a) beq(b)
```
. irf create modelb, step(8)

#### You now type

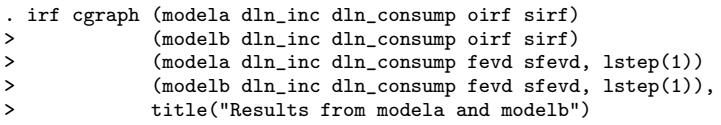

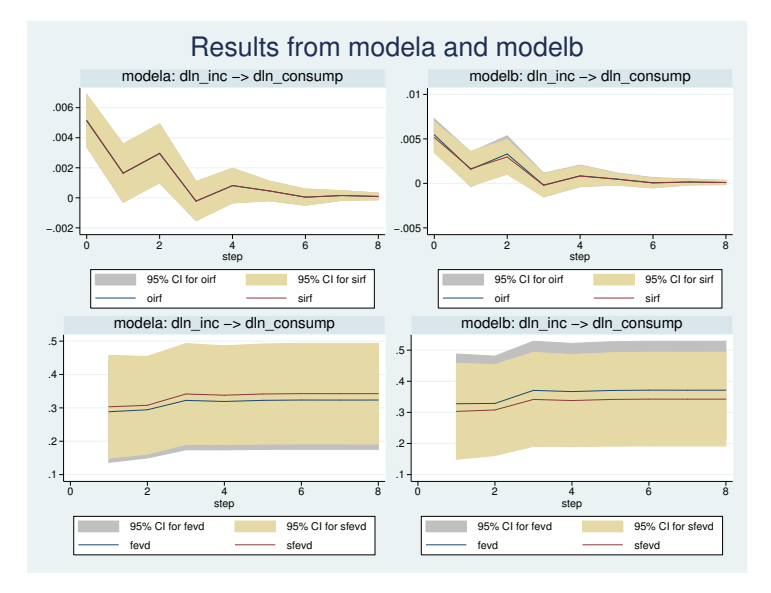

## <span id="page-3-0"></span>**Stored results**

irf cgraph stores the following in  $r()$ :

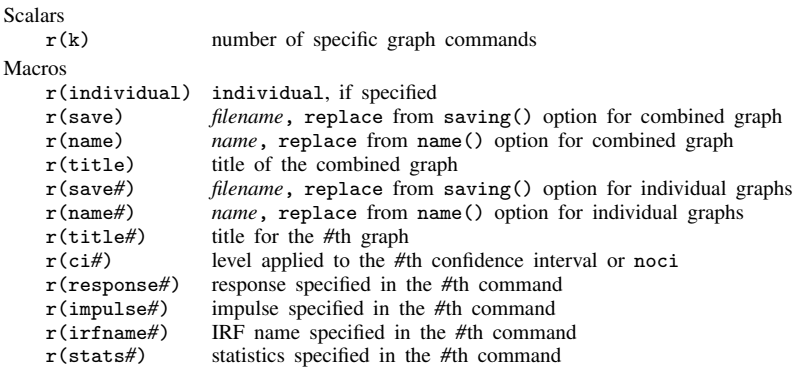

## <span id="page-3-1"></span>**Also see**

- [TS] [irf](http://www.stata.com/manuals13/tsirf.pdf#tsirf) Create and analyze IRFs, dynamic-multiplier functions, and FEVDs
- [TS] [var intro](http://www.stata.com/manuals13/tsvarintro.pdf#tsvarintro) Introduction to vector autoregressive models
- [TS] [vec intro](http://www.stata.com/manuals13/tsvecintro.pdf#tsvecintro) Introduction to vector error-correction models